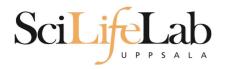

### **UPPMAX** Introduction

150519 Martin Dahlö martin.dahlo@scilifelab.uu.se

SciLifeLab

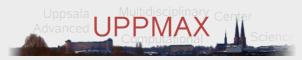

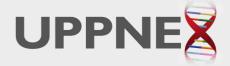

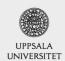

Enabler for Life Sciences

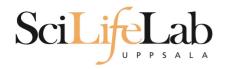

## UPPMAX

- Uppsala Multidisciplinary Center for Advanced Computational Science
- http://www.uppmax.uu.se
- 2 clusters
  - Tintin, 160 computer à 16 cores (64GB RAM)
  - Milou, 208 computers à 16 cores (128GB RAM)

• 17 with 256, 17 with 512

- 1 high memory machine à 64 cores, 2TB RAM
- ~7 PB fast parallel storage

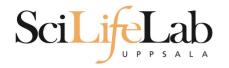

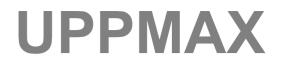

## The basic structure of supercomputer

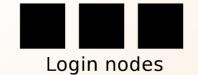

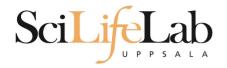

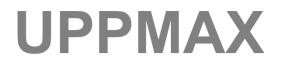

## The basic structure of supercomputer

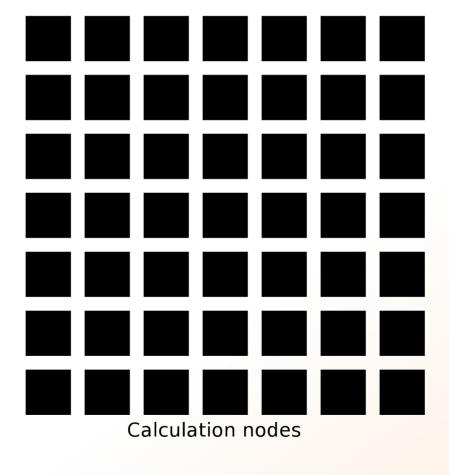

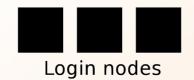

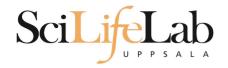

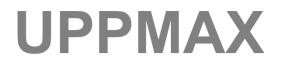

## The basic structure of supercomputer

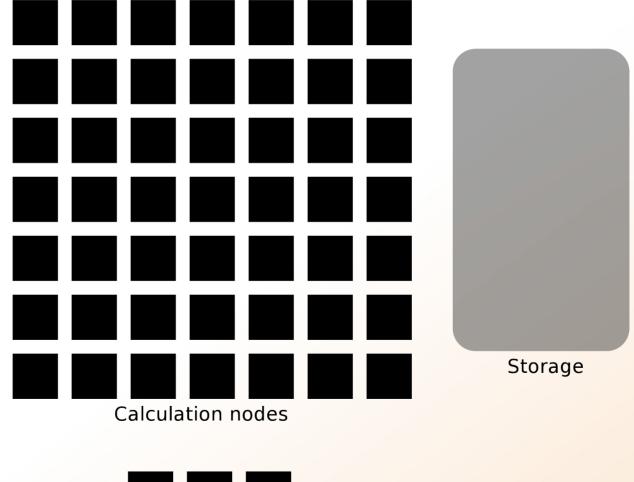

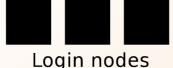

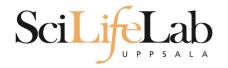

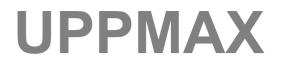

The basic structure of a supercomputer

- Parallel computing is key
  - Not one super fast

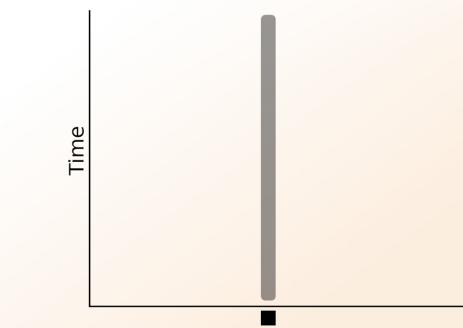

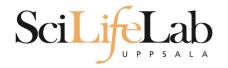

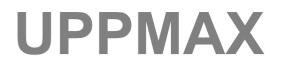

The basic structure of a supercomputer

- Parallel computing is key
  - Not one super fast

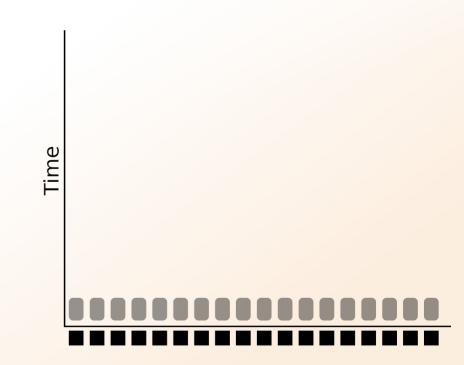

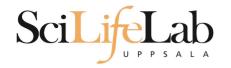

- More users than nodes
  - Need for a queue

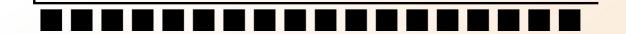

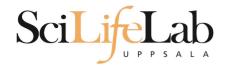

- More users than nodes
  - Need for a queue

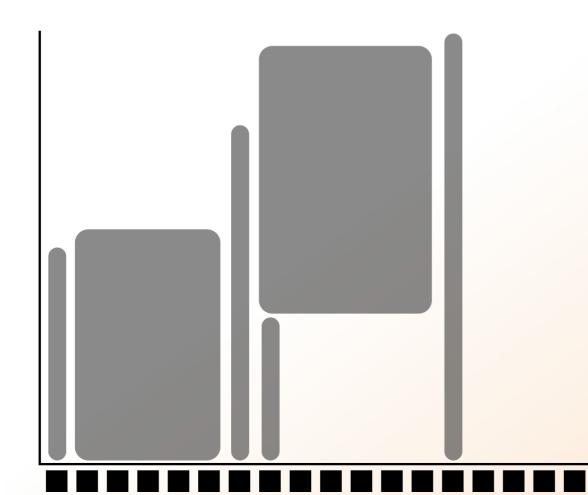

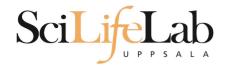

- More users than nodes
  - Need for a queue

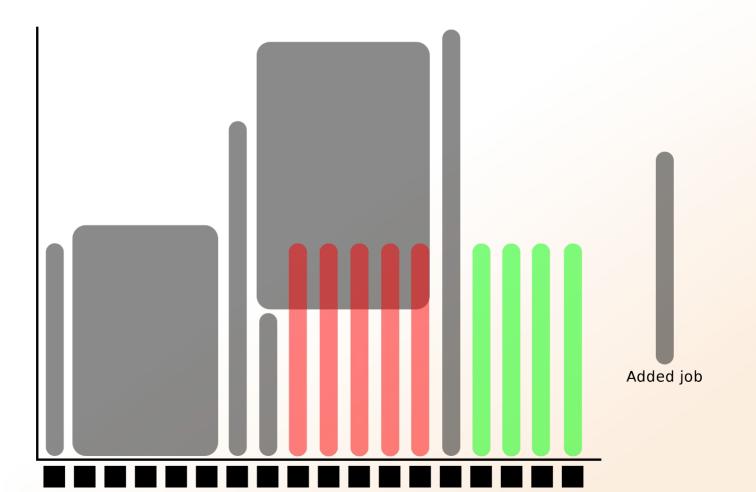

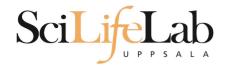

- More users than nodes
  - Need for a queue

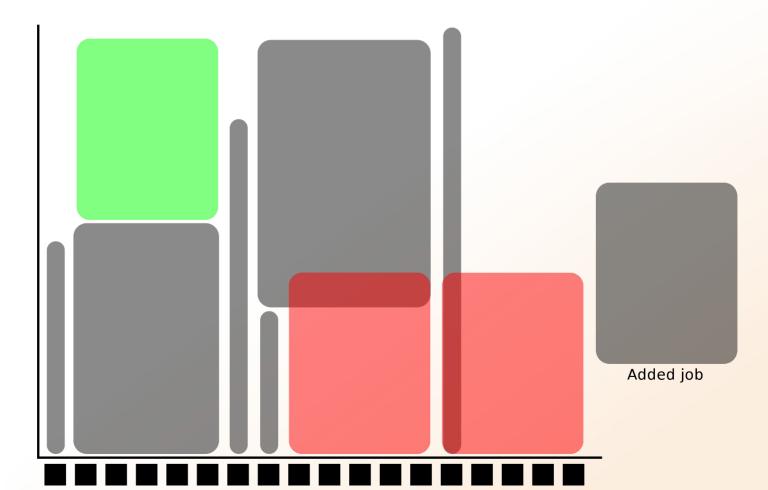

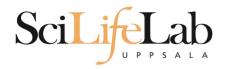

- 1 mandatory setting for jobs:
  - Who pays for it? (-A)
- 3 settings you really should set:

(-n))

(-t)

(default values NOT good)

- Where should it run? (-p)
- (How wide is it?)
- How long is it?

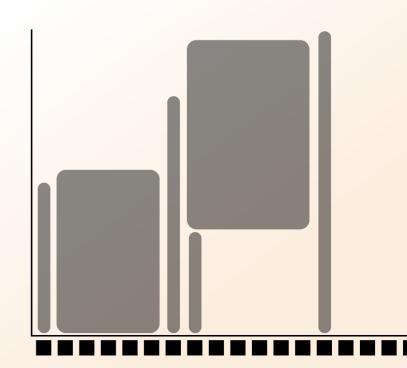

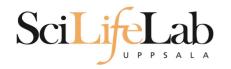

- Who pays for it? (-A)
  - Only projects can be charged
    - You have to be a member
  - This course's project ID: g2015006

- -A = account (the account you charge)
  - No default value, mandatory

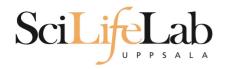

- Where should it run? (-p)
  - Use a whole node or just part of it?
    - 1 node = 16 cores
    - I hour walltime = 16 core hours = expensive
    - Waste of resouces
  - Default project size: 2000 core hours
- -p = partition (node or core)
  - Default value: core

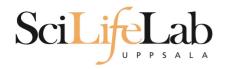

- How wide is it? (-n)
  - How much of the node should be booked?
    - 1 node = 16 cores
    - Any number of cores
      - 1, 2, 5, 13, 15 etc

- -n = number of cores
  - Default value: 1
  - Usually used together with -p core

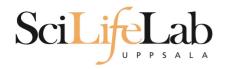

- How long is it? (-t)
  - Always overestimate ~50%
    - Jobs killed when timelimit reached
    - Only charged for time used
- -t = time (hh:mm:ss)
  - 78:00:00 or 3-6:00:00
  - Default value: 7-00:00:00

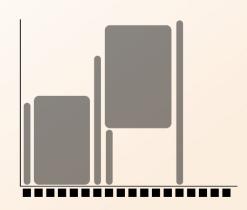

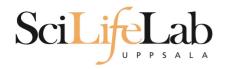

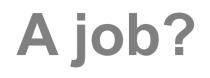

## Job = what happen during the booked time

- Script file
  - Start programs
  - Move files
  - and more

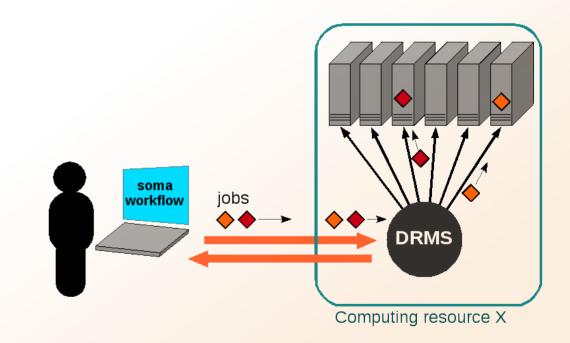

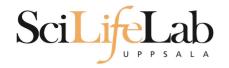

- How to submit a job
  - Write a script (bash)
    - Queue options
    - Rest of the script

```
#! /bin/bash -l
#SBATCH -A g2012157
#SBATCH -p core
#SBATCH -J Template_script
#SBATCH -t 08:00:00
# go to some directory
cd ~/glob
# do something
echo Hello world!
```

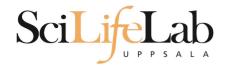

- How to submit a job
  - Write a script (bash)
    - Queue options
    - Rest of the script

```
#! /bin/bash -l
#SBATCH -A g2012157
#SBATCH -p node
#SBATCH -J Template_script
#SBATCH -t 08:00:00
```

# go to the correct directory
cd /home/dahlo/glob/work/uppmaxScripts/misc

# run tophat on the data, using 8 cores
tophat -p 8 /bubo/proj/g2012157/indexes/bowtie/hg19 tophat/input/ad12.fq

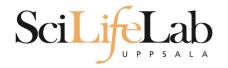

How to submit a job

### Script written, now what?

```
[dahlo@kalkyl1 temp]$ ls -l
total 16
-rw-r--r-- 1 dahlo uppmax 169 Jan 28 15:45 test.sbatch
[dahlo@kalkyl1 temp]$ cat test.sbatch
#! /bin/bash -l
#SBATCH -A q2012157
#SBATCH -p core
#SBATCH -J Template script
#SBATCH -t 08:00:00
# go to some directory
cd ~/glob
# do something
echo "Hello world!"
[dahlo@kalkyl1 temp]$ sbatch test.sbatch
Submitted batch job 1745244
[dahlo@kalkyl1 temp]$
```

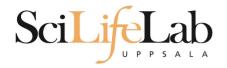

# **SLURM Output**

- Prints to a file instead of terminal
  - slurm-<job id>.out

```
[dahlo@biologin glob]$ ll
total 16
-rw-r--r-- 1 dahlo uppmax 1025 Sep 22 19:46 my_script.sb
[dahlo@biologin glob]$
```

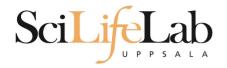

# **SLURM Output**

- Prints to a file instead of terminal
  - slurm-<job id>.out

```
[dahlo@biologin glob]$ ll
total 16
-rw-r--r-- 1 dahlo uppmax 1025 Sep 22 19:46 my_script.sb
[dahlo@biologin glob]$
[dahlo@biologin glob]$ sbatch my_script.sb
Submitted batch job 2226951
[dahlo@biologin glob]$
[dahlo@biologin glob]$ ll
total 32
-rw-r--r-- 1 dahlo uppmax 1025 Sep 22 19:46 my_script.sb
-rw-r--r-- 1 dahlo uppmax 87 Sep 22 19:56 slurm-2226951.out
[dahlo@biologin glob]$
```

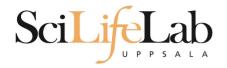

# **SLURM Output**

## Prints to a file instead of terminal

slurm-<job id>.out

```
[dahlo@biologin glob]$ ll
total 16
-rw-r--r-- 1 dahlo uppmax 1025 Sep 22 19:46 my script.sb
[dahlo@biologin glob]$
[dahlo@biologin glob]$ sbatch my script.sb
Submitted batch job 2226951
[dahlo@biologin glob]$
[dahlo@biologin glob]$ ll
total 32
-rw-r--r-- 1 dahlo uppmax 1025 Sep 22 19:46 my script.sb
-rw-r--r-- 1 dahlo uppmax 87 Sep 22 19:56 slurm-2226951.out
[dahlo@biologin glob]$
[dahlo@biologin glob]$ cat slurm-2226951.out
Example of error with line number and message
slurm script: 40: An error has occurred.
[dahlo@biologin glob]$
```

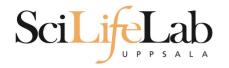

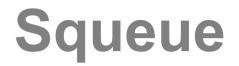

## Shows information about your jobs

#### squeue -u <user>

[dahlo@kalkyl4 work]\$ squeue -u dahlo JOBID PARTITION NAME USER ST 2215978 core My\_job dahlo PD [dahlo@kalkyl4 work]\$

| TIME | NODES | NODELIST(REASON) |
|------|-------|------------------|
| 0:00 | 1     | (Resources)      |

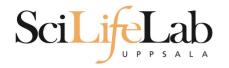

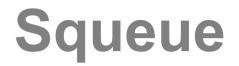

## Shows information about your jobs

#### squeue -u <user>

[dahlo@kalkyl4 work]\$ squeue -u dahlo JOBID PARTITION NAME USER ST 2215978 core My job dahlo R [dahlo@kalkyl4 work]\$

| TIME | NODES | NODELIST(REASON) |
|------|-------|------------------|
| 0:13 | 1     | q148             |

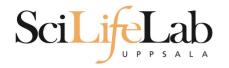

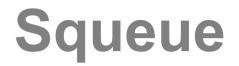

## Shows information about your jobs

#### squeue -u <user>

[dahlo@kalkyl4 work]\$ squeue -u dahlo JOBID PARTITION NAME USER ST 2215978 core My job dahlo R [dahlo@kalkyl4 work]\$

| TIME | NODES | NODELIST(REASON) |
|------|-------|------------------|
| 0:13 | 1     | q148             |

jobinfo -u <user>

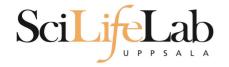

## SSH

### Connects to a node

### ssh -X <node name>

[dahlo@kalkyl4 work]\$ squeue -u dahlo JOBID PARTITION NAME USER ST 2215978 core My\_job dahlo R [dahlo@kalkyl4 work]\$ [dahlo@kalkyl4 work]\$ ssh -X q148 [dahlo@q148 work]\$

| TIME | NODES | NODELIST(REASON) |
|------|-------|------------------|
| 0:13 | 1     | q148             |

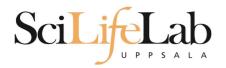

SSH

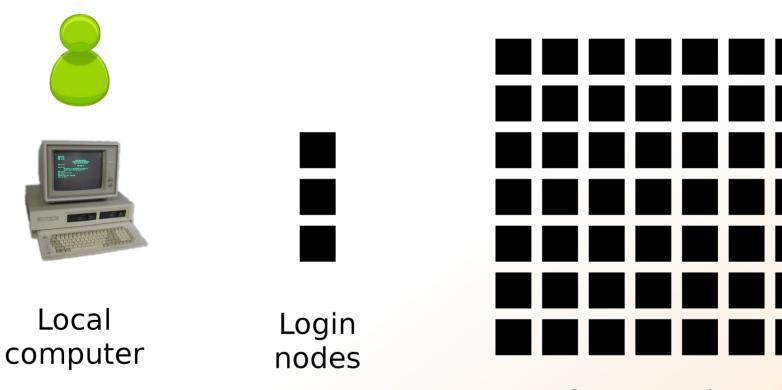

Computation nodes

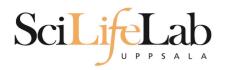

SSH

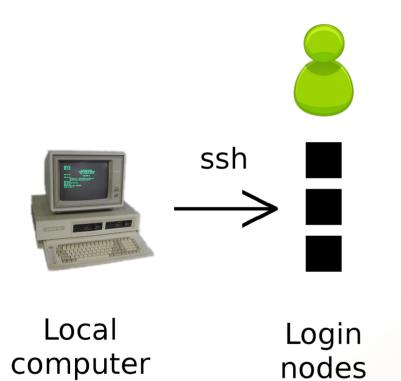

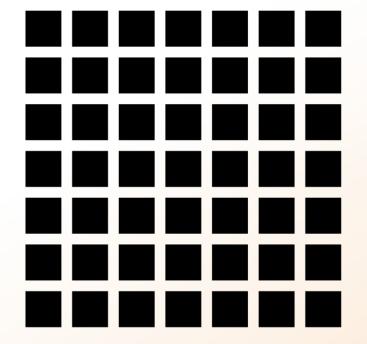

Computation nodes

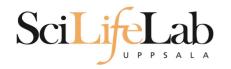

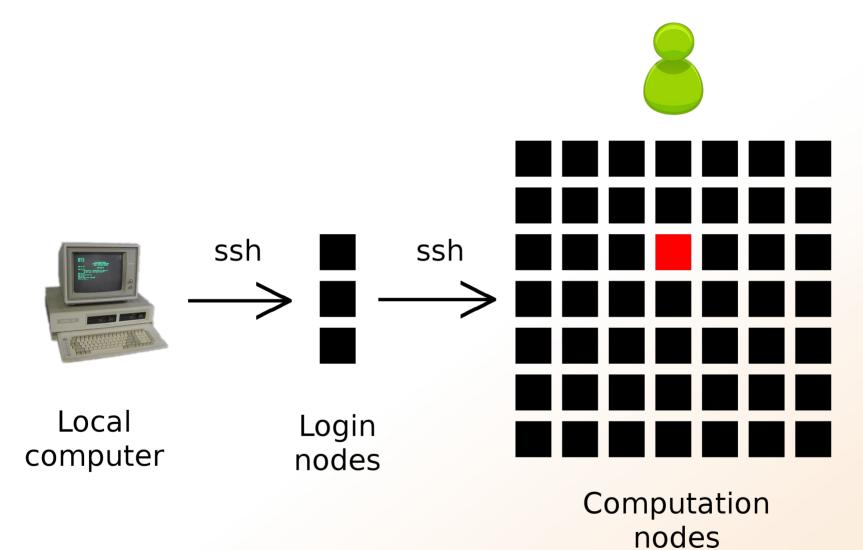

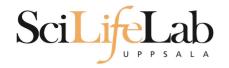

## Books a node and connects you to it

#### interactive -A <proj id> -p <core or node> -t <time>

[dahlo@kalkyl3 work]\$ interactive -A g2012205 -t 00:15:00 -p core

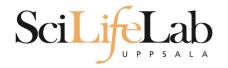

### Books a node and connects you to it

#### interactive -A <proj id> -p <core or node> -t <time>

[dahlo@kalkyl3 work]\$ interactive -A g2012205 -t 00:15:00 -p core Your job is assigned a high interactive priority.

Please note that you must not use more than three GB of memory. Waiting for job 2216477 to start... Starting job now -- you waited for 3 seconds.

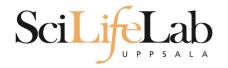

## Books a node and connects you to it

interactive -A <proj id> -p <core or node> -t <time>

[dahlo@q229 work]\$

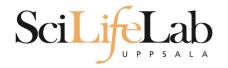

## Books a node and connects you to it

interactive -A <proj id> -p <core or node> -t <time>

[dahlo@q229 work]\$

 Add -n to get more cores if you need more memory

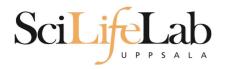

# **UPPMAX Software**

- 100+ programs installed
- Managed by a 'module system'
  - Installed, but hidden
  - Manually loaded before use

module avail - Lists all available modules

*module load <module name> -* Loads the module

*module unload <module name> - Unloads the module* 

*module list* - Lists loaded modules

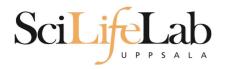

# **UPPMAX Software**

- Most bioinfo programs hidden under bioinfo-tools
  - Load bioinfo-tools first, then program module

[dahlo@kalkyl3 work]\$ module load cufflinks/1.2.1 ModuleCmd\_Load.c(200):ERROR:105: Unable to locate a modulefile for 'cufflinks/1.2.1' [dahlo@kalkyl3 work]\$ module load bioinfo-tools [dahlo@kalkyl3 work]\$ module load cufflinks/1.2.1 [dahlo@kalkyl3 work]\$

#### or

[dahlo@kalkyl3 work]\$ module load samtools ModuleCmd\_Load.c(200):ERROR:105: Unable to locate a modulefile for 'samtools' [dahlo@kalkyl3 work]\$ module load bioinfo-tools samtools [dahlo@kalkyl3 work]\$ [dahlo@kalkyl4 work]\$ module load bioinfo-tools
[dahlo@kalkyl4 work]\$ module avail

|                                                               | /bubo/sw/r                        | nf/kalkvl/bioinfo-too             | ls/alignment                       |
|---------------------------------------------------------------|-----------------------------------|-----------------------------------|------------------------------------|
| MUMmer/3.22(default)                                          |                                   |                                   | maq/0.7.1(default)                 |
| anfo/0.97                                                     | blast/2.2.2                       |                                   | mosaik-aligner/1.0.1388(default)   |
| anfo/0.98(default)                                            | blast/2.2.2                       |                                   | mosaik-aligner/1.1.0021            |
| blast/2.2.15                                                  | blat/34                           |                                   | <pre>mpiblast/1.6.0(default)</pre> |
| blast/2.2.18                                                  | bwa/0.5.8a                        |                                   | splitseek/1.3.2                    |
| blast/2.2.23                                                  | bwa/0.5.9                         |                                   | splitseek/1.3.4(default)           |
| blast/2.2.23+                                                 | hmmer/3.0                         |                                   |                                    |
|                                                               | (hubo (cu/i                       | mf/kalkul/higinfo_tool            | ls (assembly                       |
| Ray/0.0.4                                                     | abyss/1.2.4                       | abyss/1.3.0                       | ls/assemblyvelvet/1.0.03(default)  |
|                                                               |                                   |                                   | velvet/1.1.04                      |
| Ray/0.0.7(default)<br>Ray/1.6.1                               | abyss/1.2.5(derautt)              |                                   |                                    |
| abyss/1.2.3                                                   | abyss/1.2.7<br>abyss/1.2.7-maxk96 | mira/3.0.0<br>mira/3.2.0(default) | velvet/1.1.04_KI01                 |
| aby 55/1.2.5                                                  | aby55/1.2.7-11axx50               | mild/5.2.0(delautt)               | Ve(Ve()1.1.0/                      |
|                                                               | /bubo/sv                          | w/mf/kalkyl/bioinfo-to            | ools/misc                          |
| BclConverter/1.7.1                                            |                                   |                                   | samtools/0.1.12-10(default)        |
| BioPerl/1.6.1                                                 | freebayes/                        |                                   | samtools/0.1.16                    |
| BioPerl/1.6.1_PERL5.10                                        | ).1(default) gcta/0.92.0          | Ð                                 | samtools/0.1.18                    |
| BioPerl/1.6.1_PERL5.12                                        |                                   |                                   | samtools/0.1.7a                    |
| FastQC/0.6.1                                                  | 2                                 | s/1.3.5(default)                  | samtools/0.1.8                     |
| FastQC/0.7.2(default)                                         |                                   |                                   | samtools/0.1.9                     |
| Fastx/0.0.13(default)                                         | htseq/0.5.                        | 1                                 | snpEff/2.0.3                       |
| IGV/1.5.51                                                    | matrix2png,                       |                                   | trinity/2011-05-13                 |
| biopython/1.56                                                | picard/1.4                        |                                   | trinity/2011-10-29                 |
| cellprofiler/20111024                                         |                                   | 1                                 |                                    |
| emmax/beta-07Mar2010                                          | plink/1.07                        |                                   |                                    |
|                                                               | /huho/cu//                        | mf/kalkyl/biainfa_taal            | ls (phylogopy                      |
| concaterpillar/1.4 garli/2.0 raxml/7.0.4(default) raxml/7.2.8 |                                   |                                   |                                    |
|                                                               | mrbayes/3.1.2-mpi                 |                                   | Taxint/7.2.0                       |
| ga. cz, 0.0000 (deradec)                                      | mages, state mpr                  |                                   |                                    |
| pipelines                                                     |                                   |                                   |                                    |
|                                                               | cufflinks/0.9.2                   |                                   |                                    |
| <pre>bowtie/0.12.6(default)</pre>                             | cufflinks/0.9.3                   | cufflinks/1.2.1                   | tophat/1.3.3                       |
|                                                               |                                   |                                   |                                    |

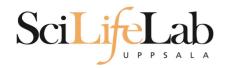

## **UPPMAX Commands**

### uquota

| [dahlo@biologin work]\$ uquota<br>Your File Area Usage (GB) Quota Limit (GB) Over Quota Grace | Time |
|-----------------------------------------------------------------------------------------------|------|
|                                                                                               |      |
| dahlo glob 196 2048                                                                           | -    |
| dahlo home 4 32                                                                               | -    |
| /proj/b2010015 229 256                                                                        |      |
| /proj/b2010015/nobackup 0 512                                                                 | -    |
| /proj/b2010033 132 6348                                                                       |      |
| /proj/b2010033/nobackup 27 512                                                                | -    |

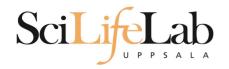

projinfo

## **UPPMAX Commands**

[dahlo@kalkyl4 work]\$ projinfo
(Counting the number of core hours used since 2012-08-19/00:00:00 until now.)

| Project<br>User           | Used[h]                  | Current allocation [h/month] |
|---------------------------|--------------------------|------------------------------|
| b2010015<br>ameur         | 1257.20<br>1257.20       | 2000                         |
| b2010069                  | 0.00                     | 2000                         |
| b2010074<br>dahlo<br>seba | 110.98<br>1.01<br>109.97 | 2000                         |
| b2012044                  | 0.00                     | 2000                         |
| g2012005                  | 0.00                     | 2000                         |
| g2012083                  | 0.00                     | 2000                         |
| g2012157<br>dahlo         | 0.12<br>0.12             | 2000                         |

[dahlo@kalkyl4 work]\$

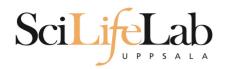

## **UPPMAX Commands**

### projplot -A <proj-id> (-h for more options)

Core hour usage during the last 30 days Project: a2009002 Cluster: kalkyl Core hours used in interval: ~29 173 (72.93%) Limit: 40 000

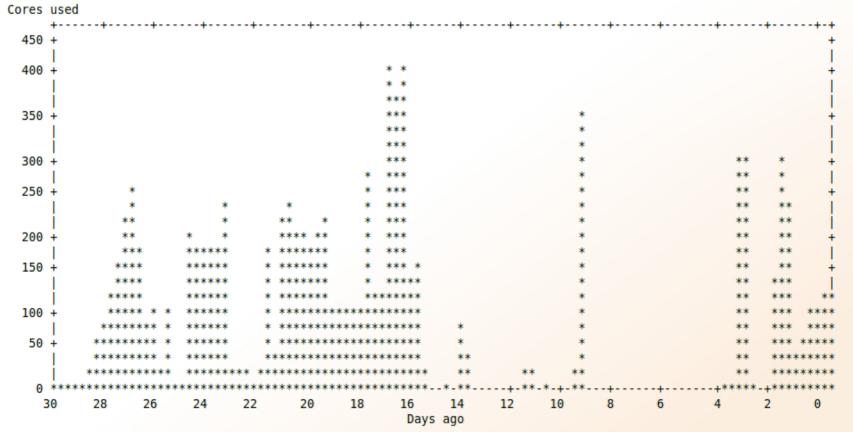

[dahlo@biologin slurm-usage]\$

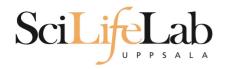

## UPPMAX

## Summary

- All jobs are run on nodes through queue system
- A job script usually consists of
  - Job settings (-A, -p, -n, -t)
  - Modules to be loaded
  - Bash code to perform actions
    - Run a program, or multiple programs

## More info on UPPMAX homepage

http://www.uppmax.uu.se/milou-user-guide

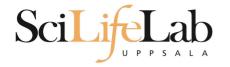

## • Laboratory time! (again)